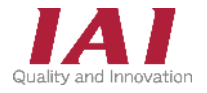

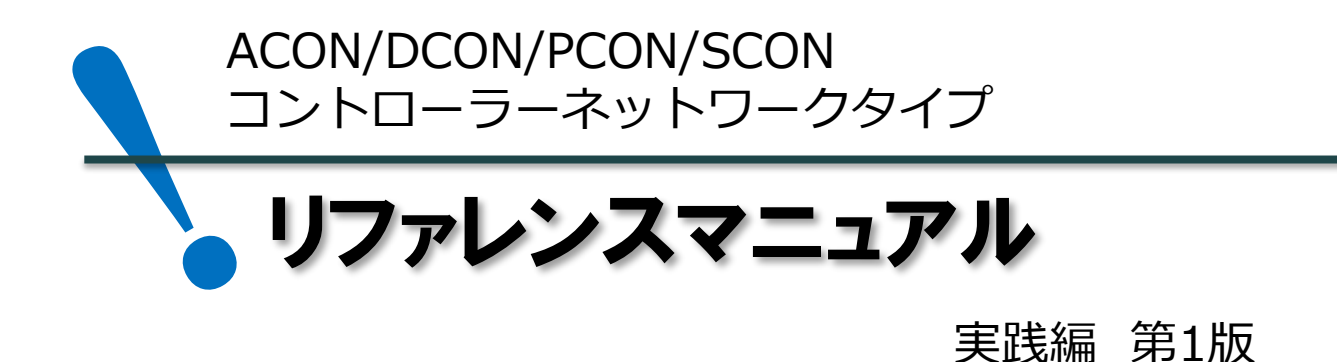

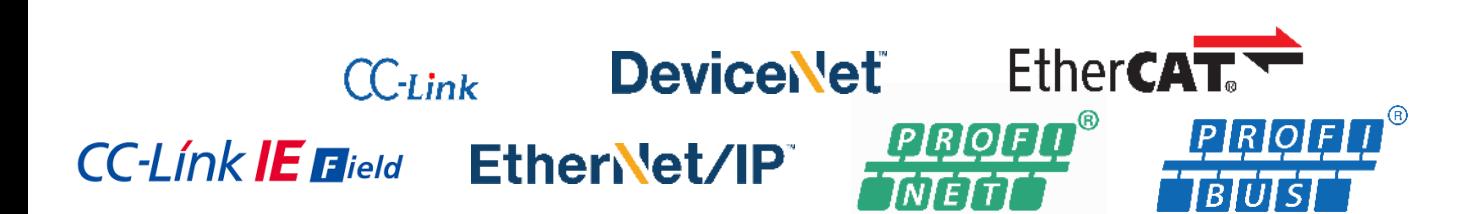

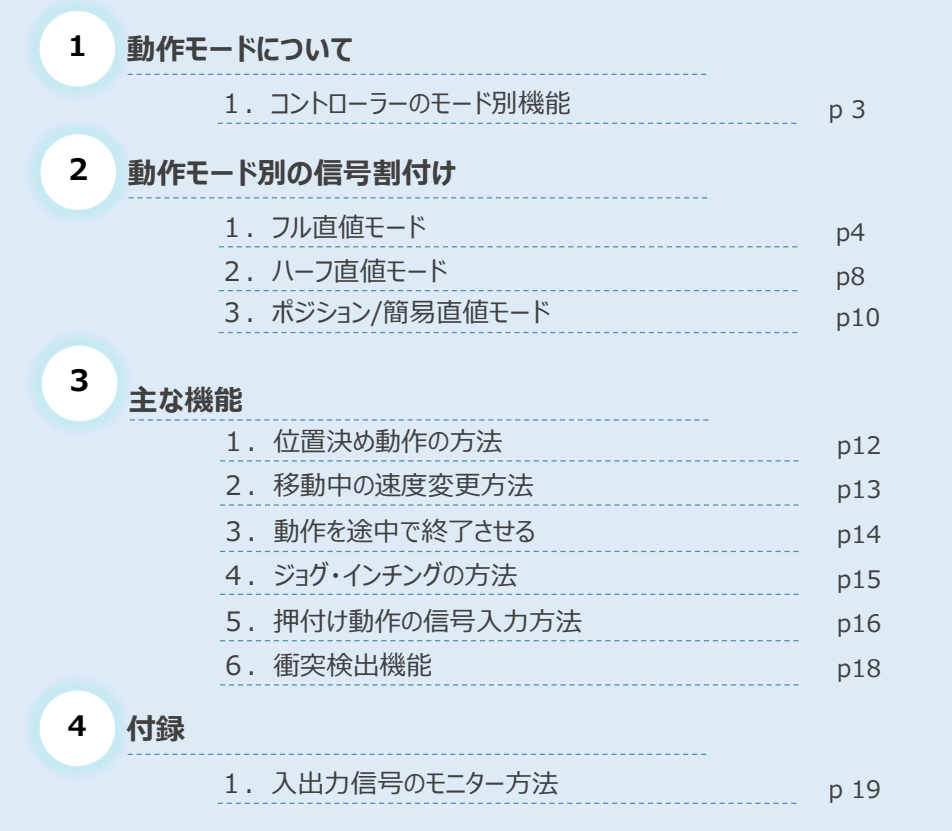

株式会社プイエイアイ

### **はじめに**

本書は、当社製ポジショナータイプコントローラー(ACON-CB、DCON-CB、PCON-CB、SCON-CB)の フィールドネットワーク仕様(以下、コントローラーと表記)について、その動作モードやネットワークの割付け、 各種機能についてまとめた資料です。

おもに、よく使用される3つの動作モード、"フル直値モード"、"ハーフ直値モード"、"ポジション/簡易直値 モード" について説明します。

取扱いに関する詳細内容は、[各コントローラーの取扱説明書]、[各フィールドネットワーク取扱説明書 ポジショナーコントローラー編]を確認してください。

【本書対応の機器】

PCON-CB/CGB/CFB/CGFB/CBP/CGBP コントローラー ACON-CB/CGB コントローラー DCON-CB/CGB コントローラー SCON-CB/CGB コントローラー

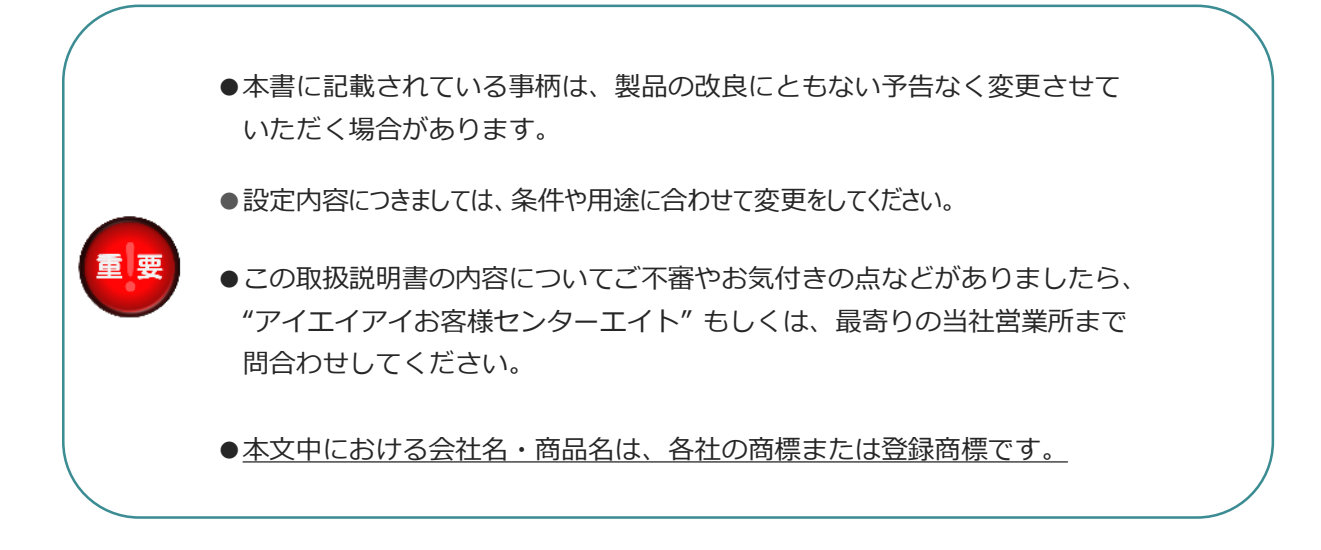

#### **改版履歴**

**2023.3** 1A 初版発行

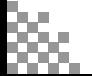

 $\Delta$ 

**STEP**  $\overline{2}$ 

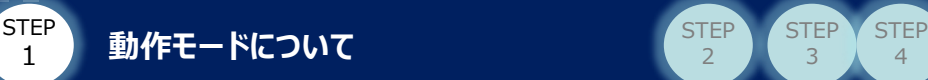

### 1 **コントローラーのモード別機能**

コントローラー(ACON-CB、DCON-CB、PCON-CB、SCON-CB)のモード別機能について

以下の表に示します。

※ A:ACON、D:DCON、P:PCON、S:SCON

|                                   | 主要機能                 |               |                     |             |             |             |                   | 対応コントローラー       |            |            |  |
|-----------------------------------|----------------------|---------------|---------------------|-------------|-------------|-------------|-------------------|-----------------|------------|------------|--|
| 動作モード                             | ポジション<br>No.指定<br>運転 | 位置データ<br>指定運転 | 速度·<br>加減速度<br>指定運転 | 現在位置<br>読取り | 現在速度<br>読取り | 現在荷重<br>読取り | A                 | D               | P          | S          |  |
| フル直値<br>モード                       | $\times$             | $\bigcirc$    | O                   | $\bigcirc$  | $\circ$     | $\times$    | ∩                 | ∩               | $\bigcirc$ | $\bigcirc$ |  |
| ハーフ直値<br>モード                      | $\times$             | $\bigcirc$    | $\circ$             | $\bigcirc$  | $\bigcirc$  | $\times$    | $\left(\ \right)$ | $\left(\right)$ | $\bigcirc$ | $\bigcirc$ |  |
| ハーフ直値<br>モード2 ※1                  | $\times$             | $\bigcirc$    | $\bigcirc$          | $\bigcirc$  | $\bigcirc$  | $\bigcirc$  |                   |                 | $\bigcirc$ | $\bigcirc$ |  |
| ハーフ直値<br>モード3 ※2                  | $\times$             | $\bigcirc$    | $\bigcirc$          | $\bigcirc$  | $\bigcirc$  | $\times$    |                   |                 |            | $\bigcirc$ |  |
| ポジション/<br>簡易直値<br>モード             | $\circ$              | $\bigcirc$    | $\times$            | $\bigcirc$  | $\times$    | $\times$    | О                 | ∩               | $\bigcirc$ | $\bigcirc$ |  |
| ポジション/<br>簡易直値<br>モード2 ※1         | $\circ$              | $\circ$       | $\times$            | $\circ$     | $\times$    | $\circ$     |                   |                 | $\bigcirc$ | $\bigcirc$ |  |
| リモートI/O<br>モード                    | $\bigcirc$           | $\times$      | $\times$            | $\times$    | $\times$    | $\times$    | О                 | ◯               | $\bigcirc$ | $\bigcirc$ |  |
| リモートI/O<br>モード2                   | $\bigcirc$           | $\times$      | $\times$            | $\bigcirc$  | $\times$    | $\times$    | ∩                 | ◯               | $\bigcirc$ | $\bigcirc$ |  |
| リモートI/O<br>$E - K3$ <sup>*1</sup> | $\bigcirc$           | $\times$      | $\times$            | $\times$    | $\times$    | $\circ$     |                   |                 | $\bigcirc$ | $\bigcirc$ |  |

<sup>※1</sup> ハーフ直値モード2、ポジション/簡易直値モード2、リモートI/O モード3 は、PCON-CBP/CGBP または SCONサーボプレス仕様 のみ選択可能です。

※2 ハーフ直値モード3は、SCON専用の機能です。

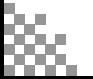

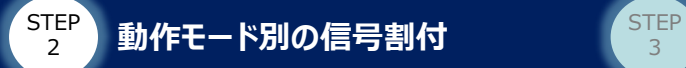

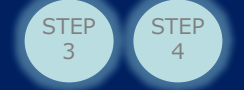

## 1 **フル直値モード**

#### **パラメーターNo84(フィールドバス動作モード="3")**

フル直値モードの信号割付けを示します。

#### $\bigodot$ **フル直値モード\_制御信号割付表1(PLC → コントローラーへ出力)**

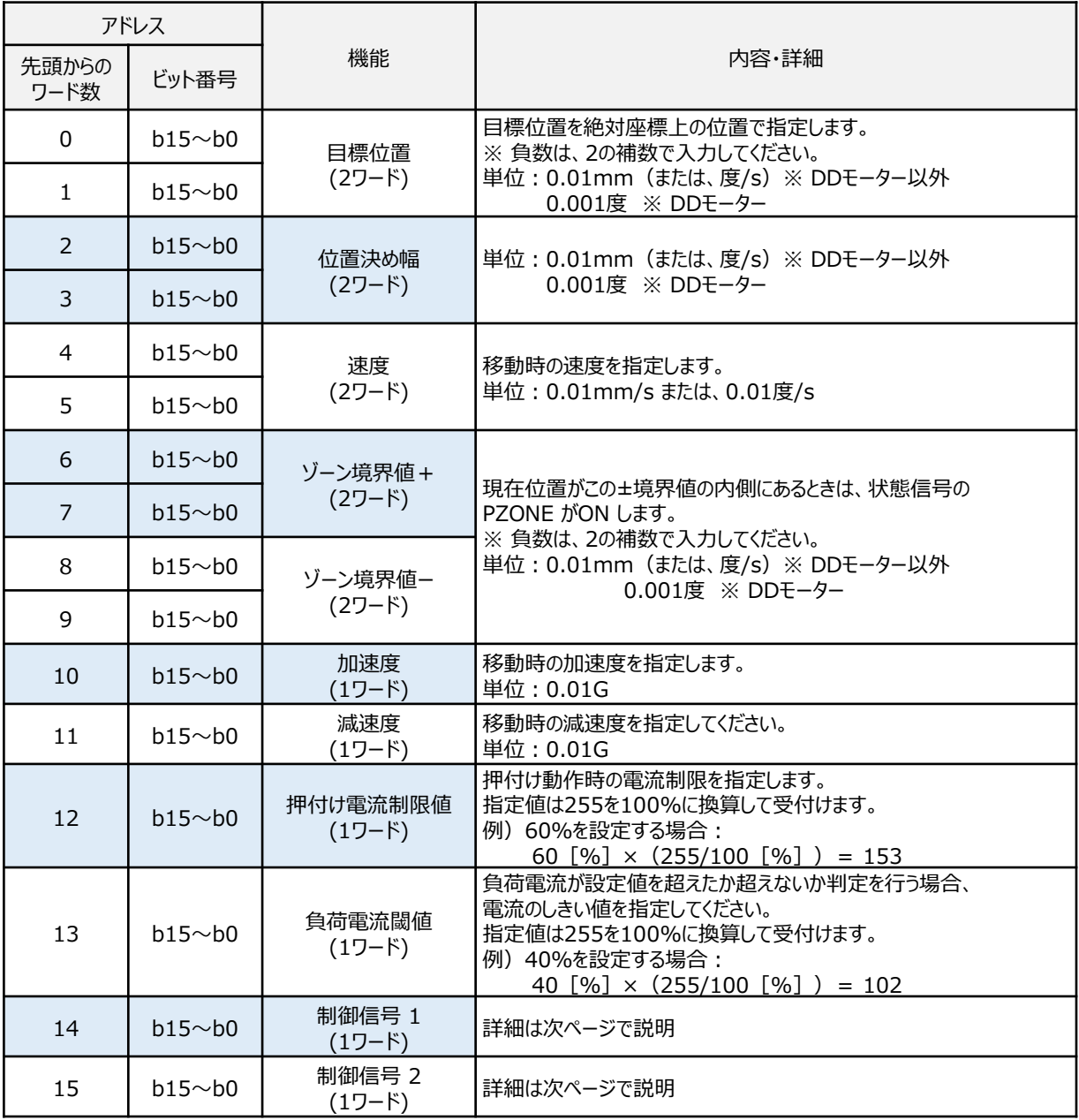

次ページで制御信号の説明を行います。

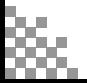

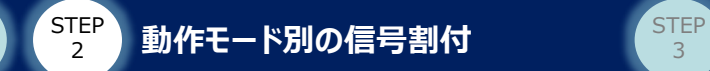

**STEP** 1

> **フル直値モード\_制御信号割付表2(PLC → コントローラーへ出力)**  $\bigcap$

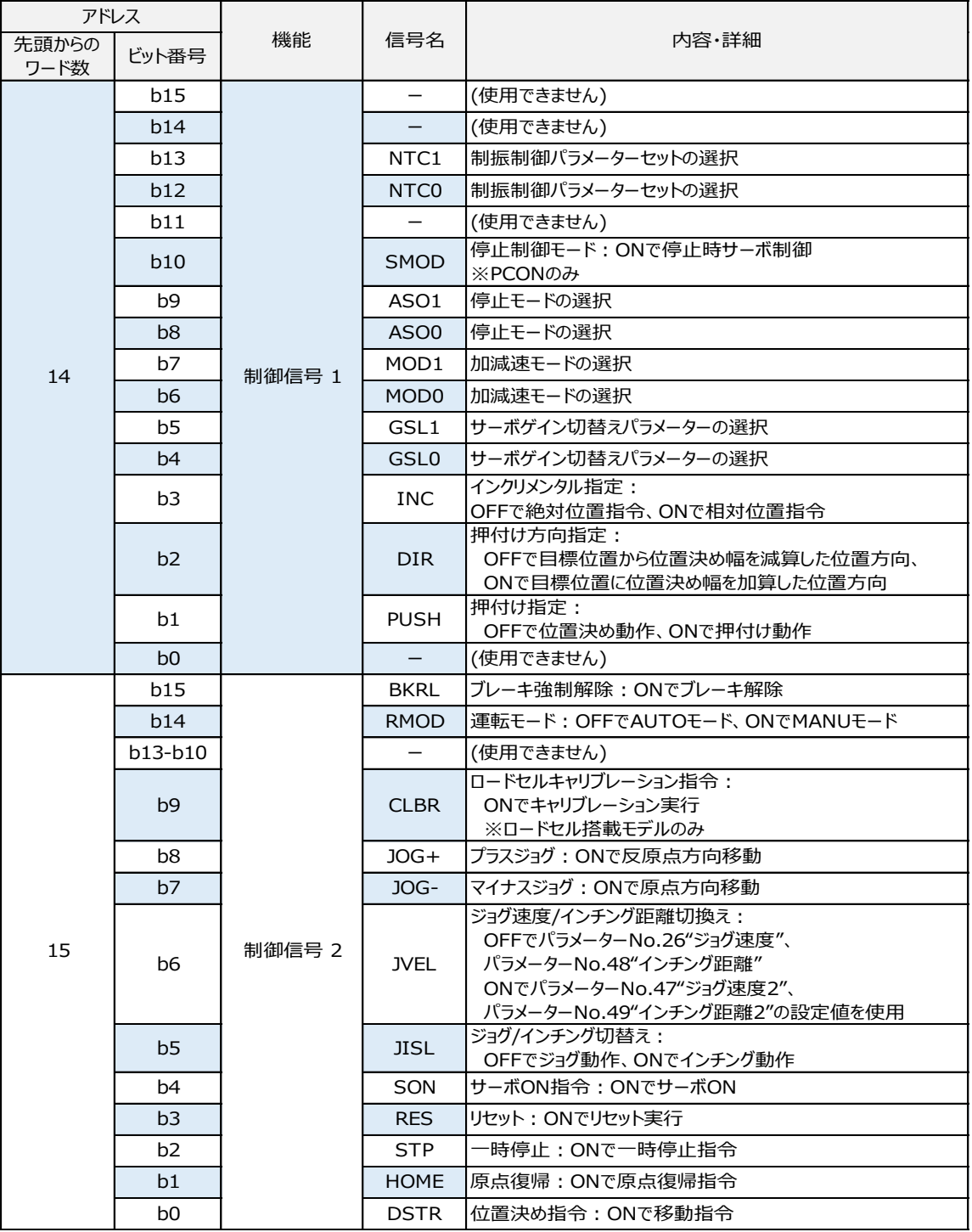

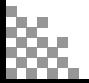

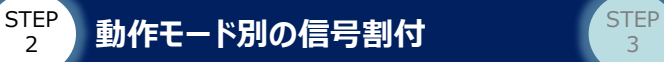

2

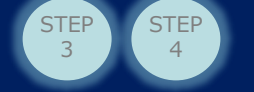

### **フル直値モード\_状態信号割付表1(コントローラー → PLCに入力)**

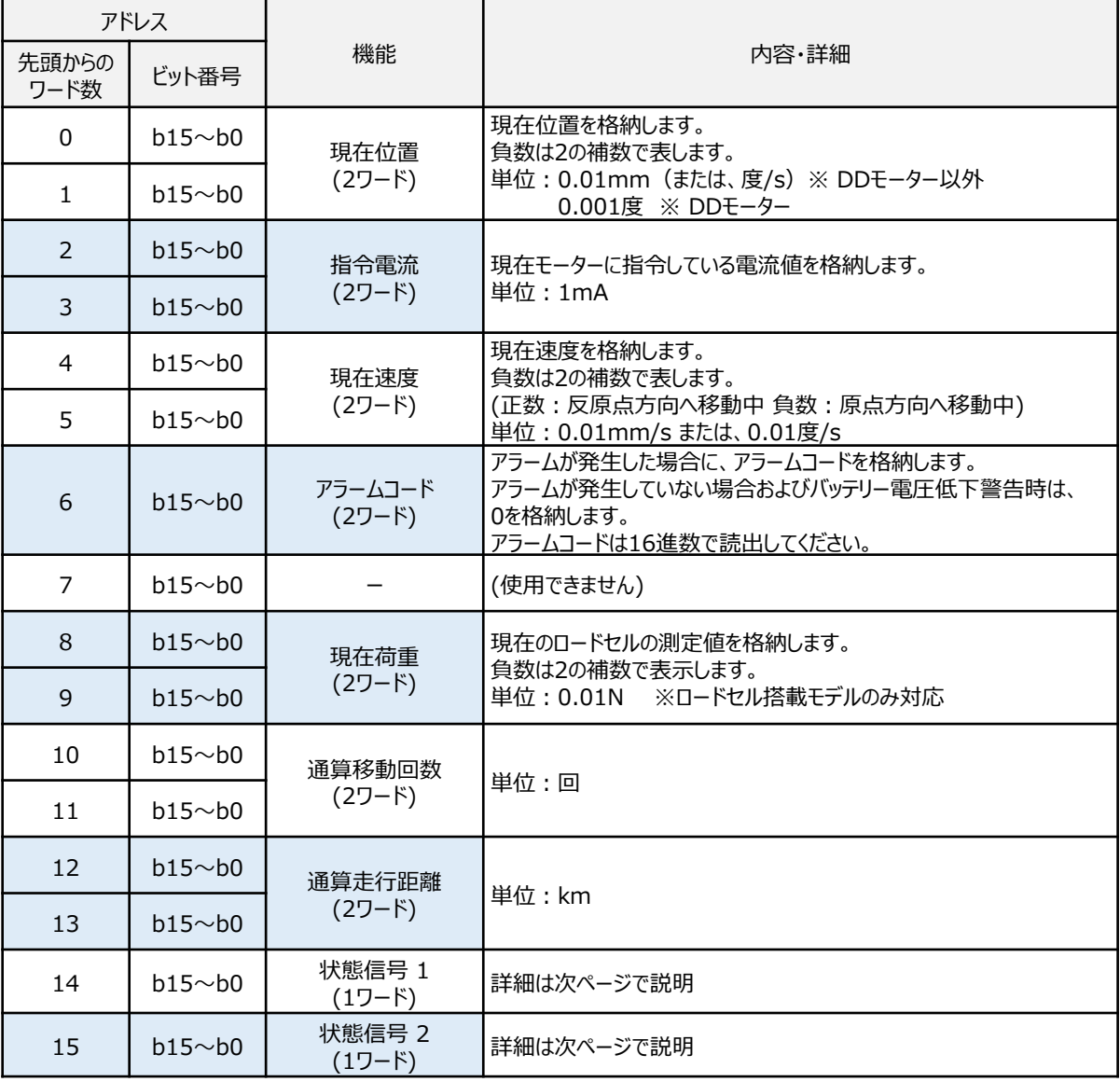

1)ジョグ速度の切替え方:

JVEL信号のON/OFFで切替えができます。 あらかじめ、パラメーターNo.26 "PIO ジョグ速度"、No.47 "PIO ジョグ速度2"の設定が 必要です。

Point!

2)移動時の速度切替え: 移動中に移動開始時と異なる速度を入力して、スタート信号(CSTR)をONします。

3)衝突検出機能(PCONのみ) "ゾーン境界値+"、"ゾーン境界値-" に衝突検出範囲、 "押付け電流閾値"に検出する 電流値を入力します。 このとき、パラメーターNo.168 "衝突検出機能"で検出方法の設定、パラメーターNo.50 "負荷出力判定時間" で判定時間の設定が必要です。

次ページで状態信号の説明を行います。

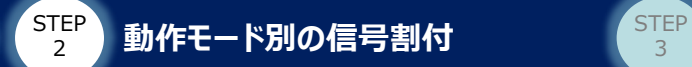

**STEP** 1

### **フル直値モード\_状態信号割付表2(コントローラー → PLCに入力)**

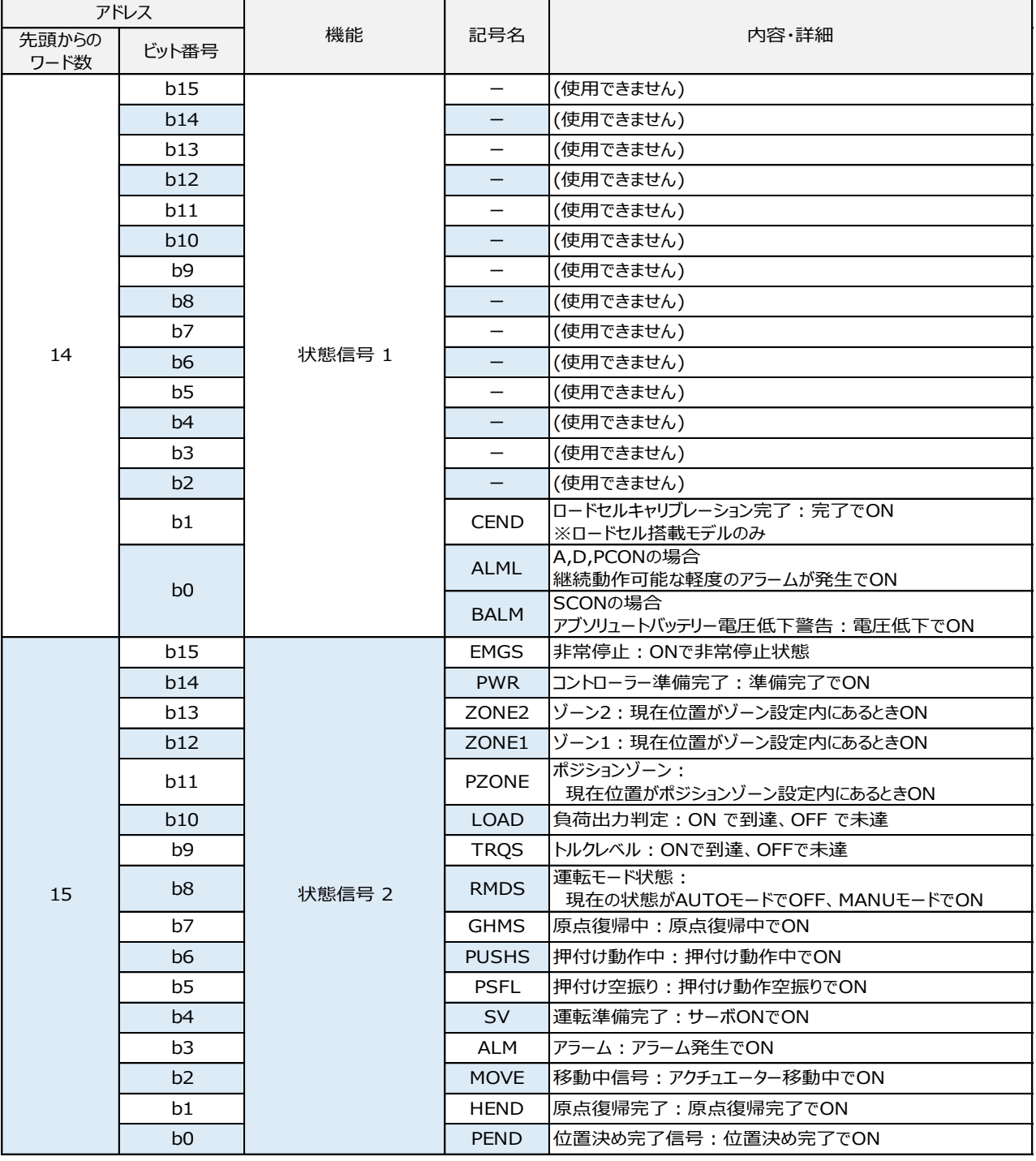

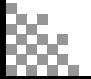

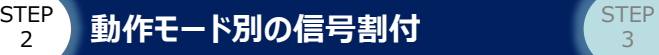

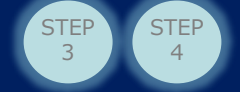

# 2 **ハーフ直値モード**

### **パラメーターNo84(フィールドバス動作モード="2")**

ハーフ直値モードの信号割付けを示します。

#### $\bigcap$ **ハーフ直値モード\_制御信号割付表(PLC → コントローラーへ出力)**

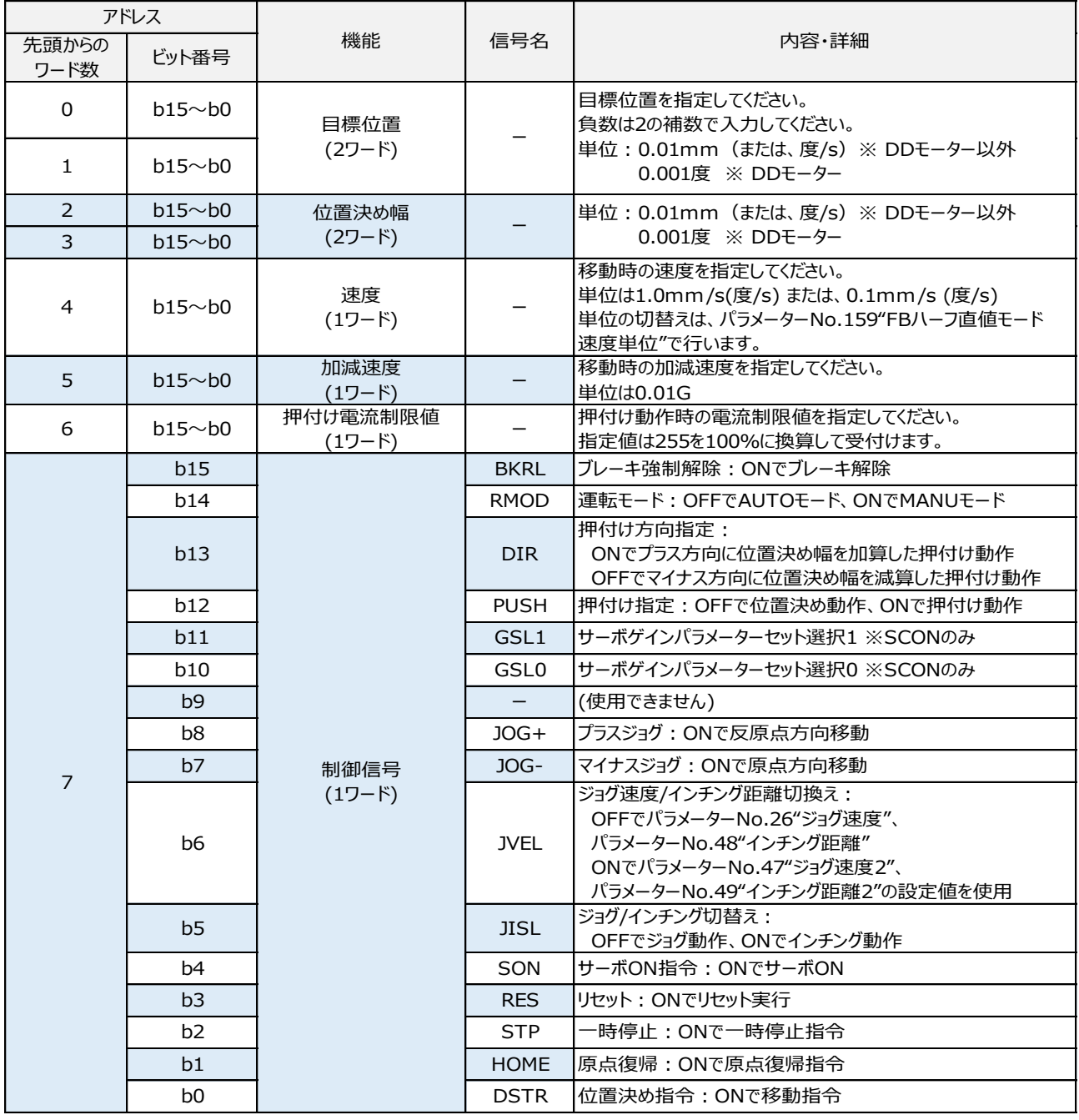

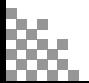

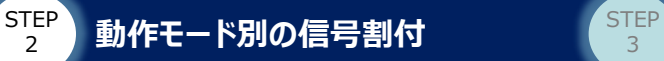

**STEP** 1

### **ハーフ直値モード\_状態信号割付表(コントローラー → PLCに入力)**

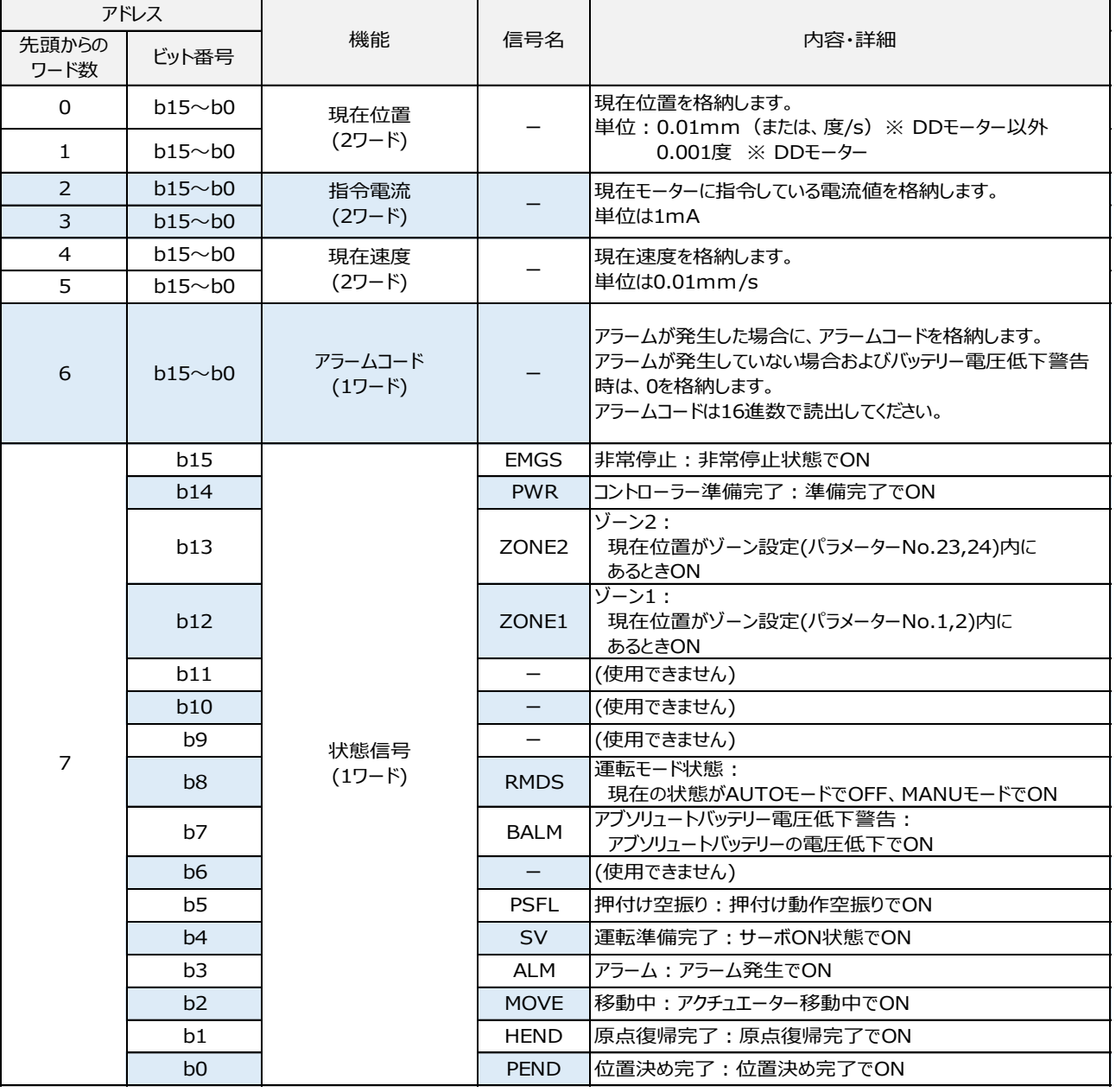

1)ジョグ速度の切替え方:

Point!

JVEL信号のON/OFFで切替えができます。 あらかじめ、パラメーターNo.26 "PIO ジョグ速度"、No.47 "PIO ジョグ速度2"の設定が 必要です。

2)移動時の速度切替え: 移動中に移動時開始時と異なる速度を入力して、スタート信号(CSTR)をONします。

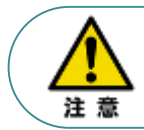

衝突検出機能は使用できません。フル直値または簡易直値に変更が必要です。

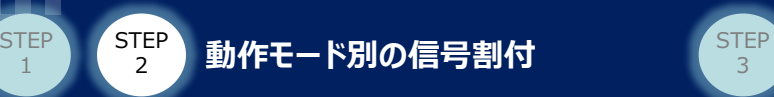

# 3 **ポジション/簡易直値モード**

**パラメーターNo84(フィールドバス動作モード="1")**

ポジション/簡易直値モードの信号割付けを示します。

#### **ポジション/簡易直値モード\_制御信号割付表(PLC → コントローラーへ出力)**  $\left(\begin{array}{c} \rule{0.2cm}{0.15mm}\end{array}\right)$

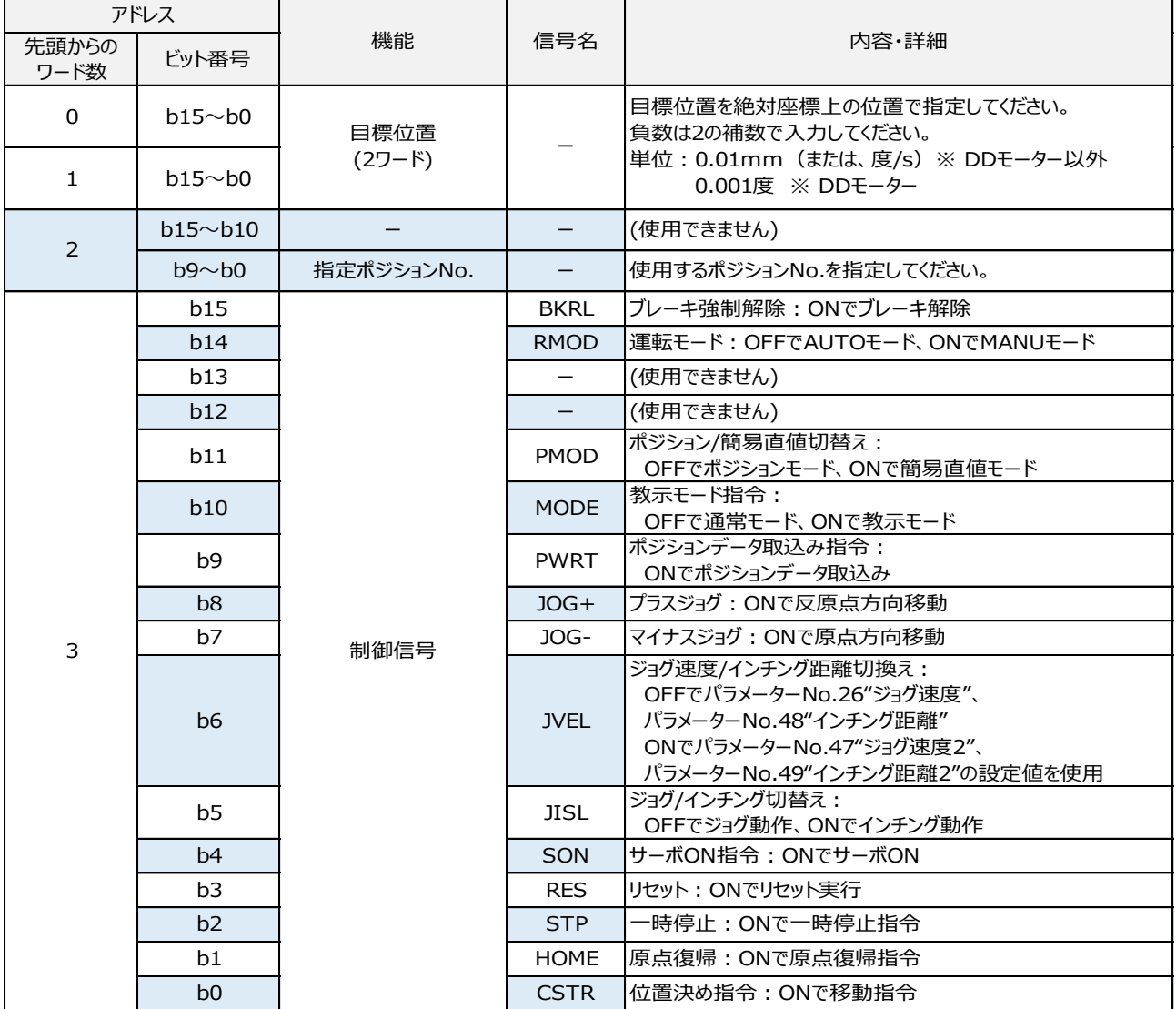

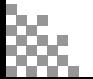

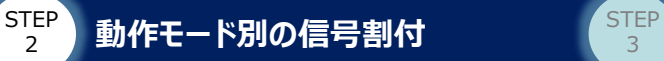

### **ポジション/簡易直値モード\_状態信号割付表(コントローラー → PLCに入力)**

STEP 4

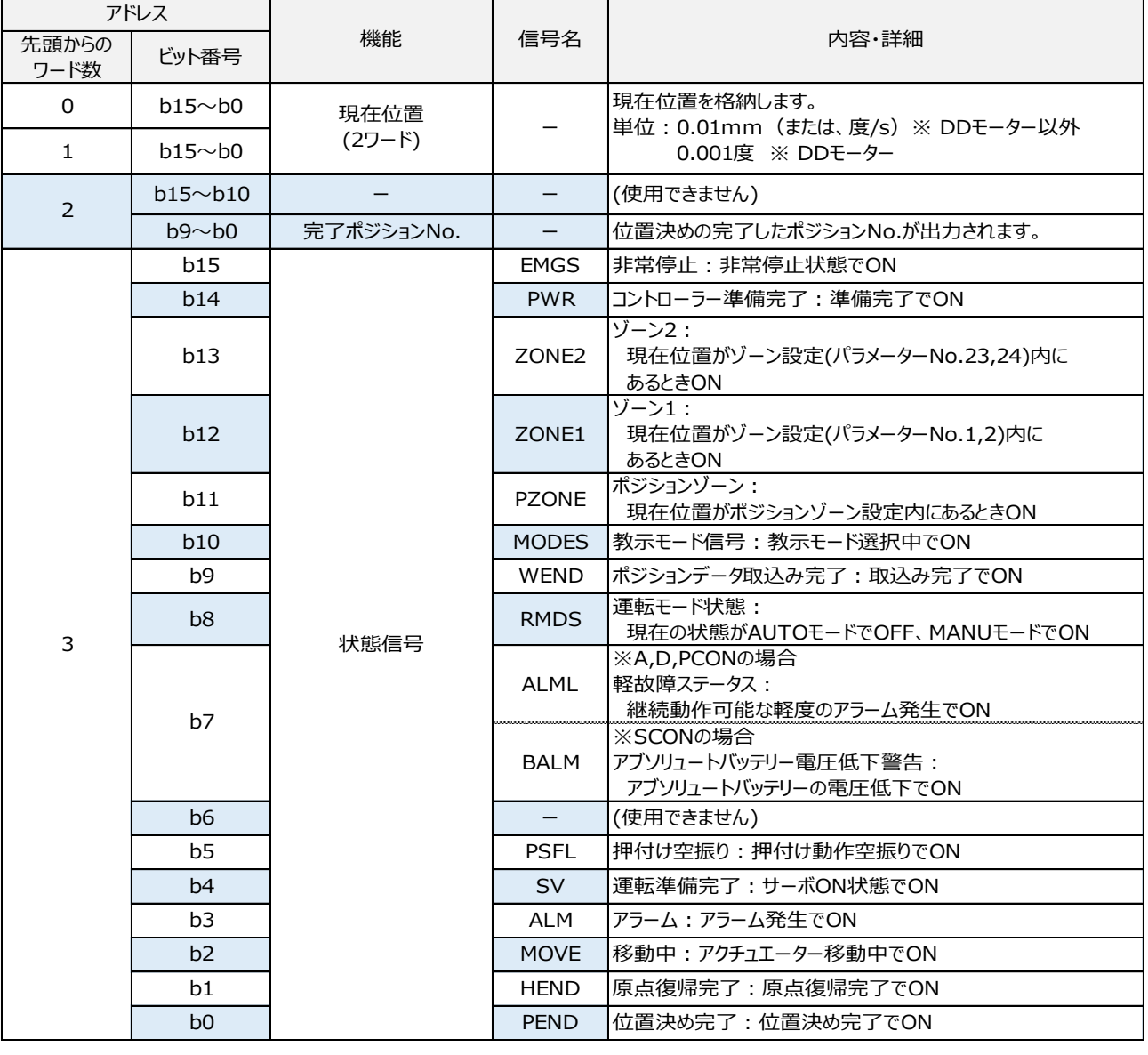

1)ジョグ速度の切替え方:

JVEL信号のON/OFFで切替えができます。

あらかじめ、パラメーターNo.26 "PIO ジョグ速度"、No.47 "PIO ジョグ速度2"の設定が 必要です。

Point!

 $\frac{1}{2}$ 

2)移動時の速度切替え: 移動中に移動時開始時と異なる速度を入力して、スタート信号(CSTR)をONします。

3)衝突検出機能(PCONのみ) ポジションテーブルの"ゾーン+"、"ゾーン-" に衝突検出範囲、 "しきい"に検出する 電流値を入力します。 このとき、パラメーターNo.168 "衝突検出機能"で検出方法の設定、パラメーターNo.50 "負荷出力判定時間" で判定時間の設定が必要です。

**STEP**  $\overline{A}$ 

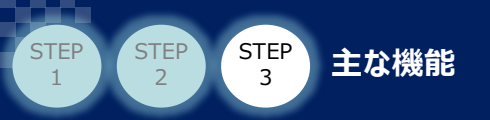

## 1 **位置決め動作の方法**

ハーフ直値・フル直値モードでの信号入力

ハーフ直値・フル直値モードの位置決め動作を行う場合のフローチャートを示します。

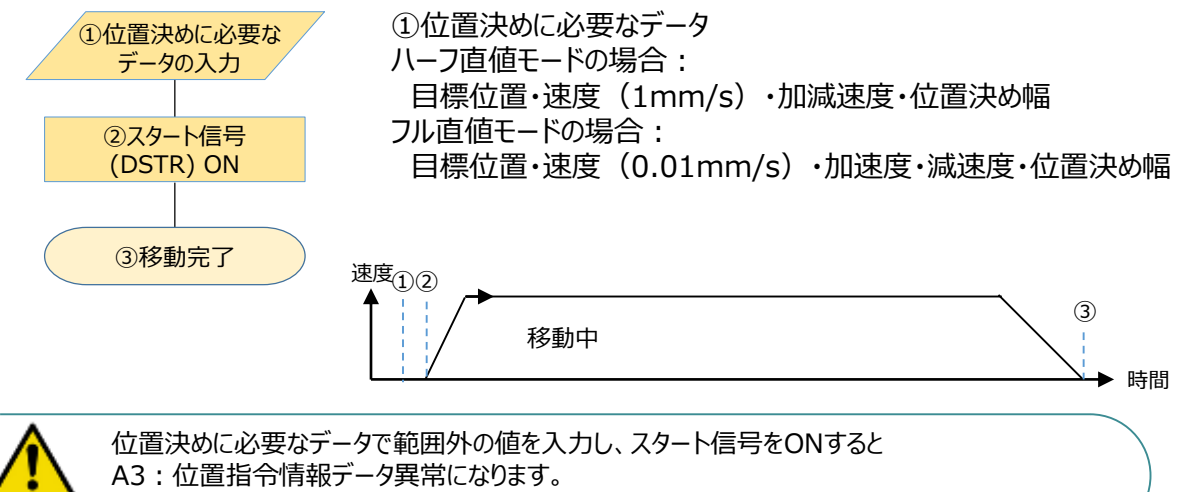

制御機器通信モニターから入力範囲を確認してください。[STEP4 入出力信号のモニター方法]参照

### ポジション/簡易直値・リモートI/Oモードでの信号入力順

①位置決めに必要な データの入力 ③移動完了 ②スタート信号 (DSTR) ON ポジション/簡易直値・リモートI/Oモードの位置決め動作を行う場合のフローチャートを示します。 速度 $_{\rm QQ}$ ③ 移動中 時間 ①位置決めに必要なデータ ポジション/簡易直値モードの場合: ポジションNo.・目標位置(PMODがON=簡易直値の場合) リモートI/Oモードの場合: ポジションNo.

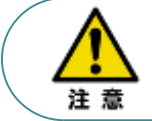

簡易直値で運転する場合はPMOD信号(ポジション/簡易直値切り替え信号)をONしてください。 PMOD信号をONせずにスタート信号をかけた場合は、指定したポジションNo.に登録されている 位置へ移動します。

**STEP**  $\overline{A}$ 

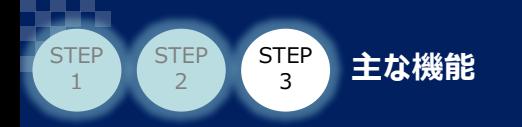

## 2 **移動中の速度変更方法**

ハーフ直値・フル直値モードでの信号入力順

ハーフ直値・フル直値モードで、移動中に速度変更を行う場合のフローチャートを示します。

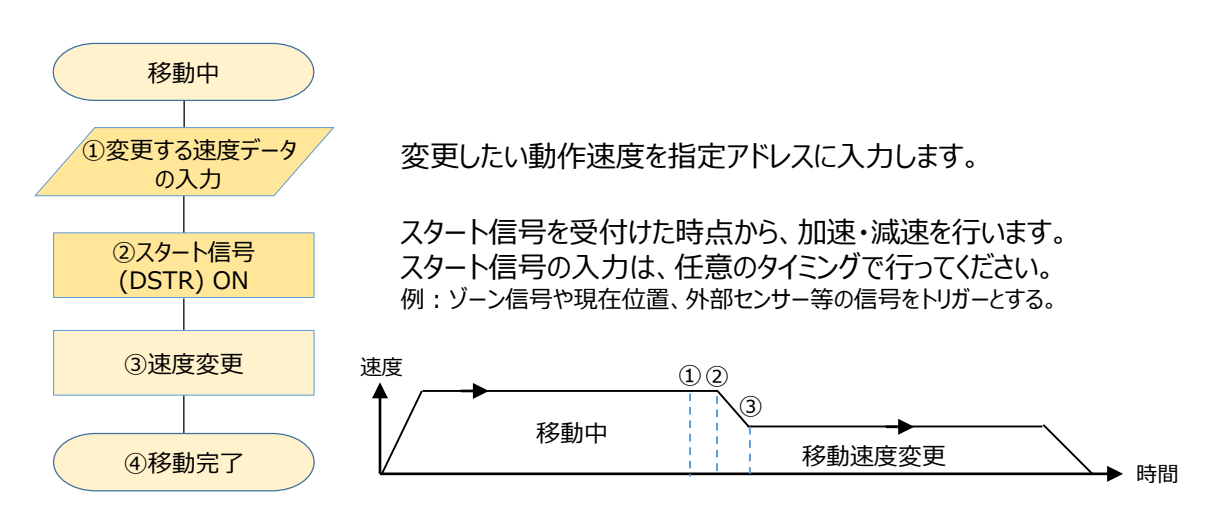

ポジション/簡易直値・リモートI/Oモードでの信号入力順

ポジション/簡易直値・リモートI/Oモードで、移動中に速度変更を行う場合のフローチャートを示します。

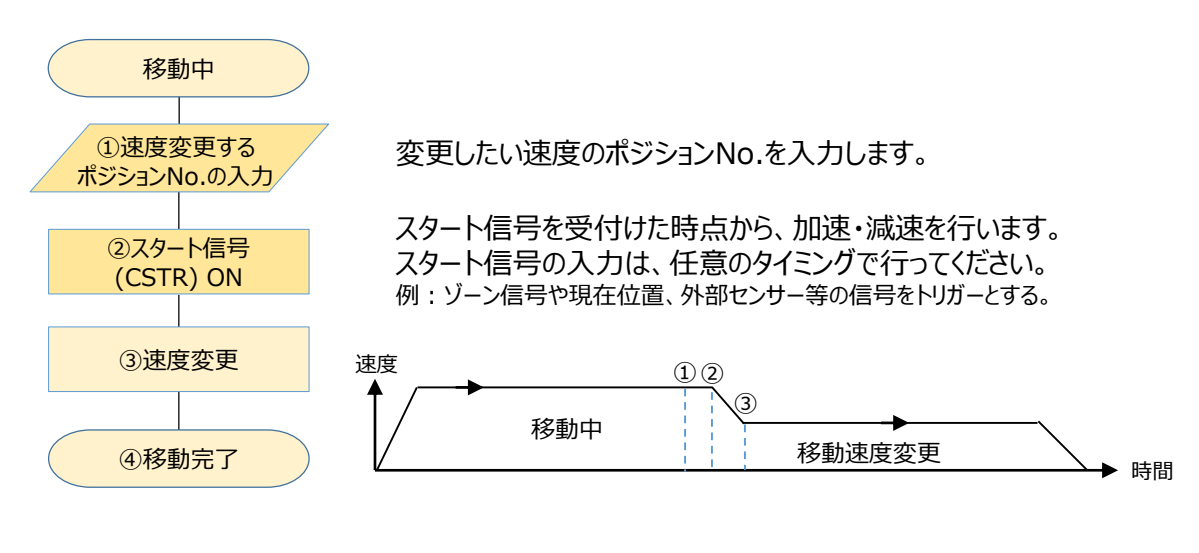

**Point!** m

・本マニュアルで使用するコントローラは、後から入力された指令を優先します。 後から入力された速度に変更し、スタート信号をかけることで速度が切替わります。 ・移動中に速度データを変更するだけでは、速度は変わりません。 必ずスタート信号の入力が必要です。

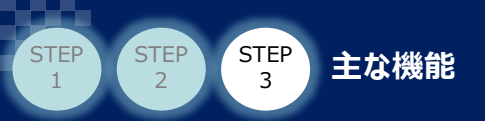

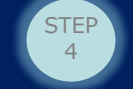

## 3 **動作を途中で終了させる**

動作を途中で終了させる場合のフローチャートを示します。

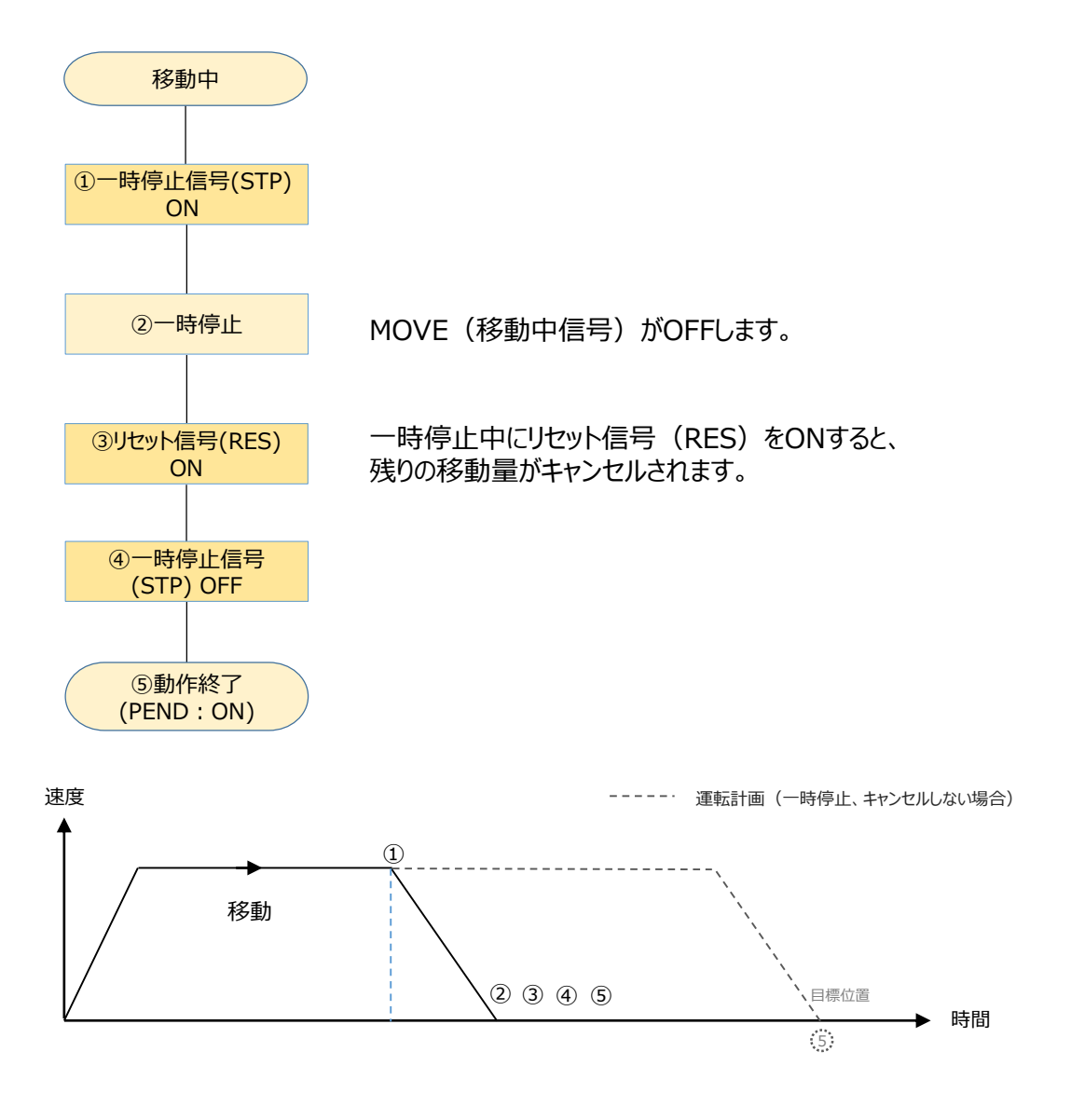

・本機能は非常停止をかけることなく動作を強制終了させたい場合に有効です。 **Point!** ・一時停止の減速度は、ハーフ直値・フル直値の場合指定アドレスの減速度、 他のモードはポジションデータに入力されている減速度で減速し停止します。 ・押付け動作中でも動作を途中で終了させることが可能です。

注意

・一時停止した位置から相対移動させる場合、残りの移動量をキャンセルしてから相対移動 の指令を行ってください。 キャンセルせずに相対移動を行うと、もともと指定していた目標位置からの相対移動となります。

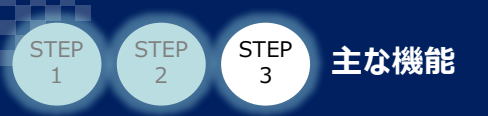

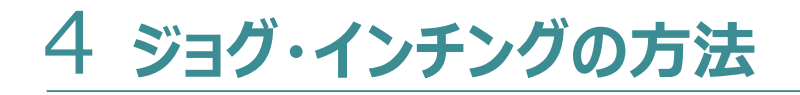

ジョグ・インチングの速度・移動距離の切替え

①ジョグとインチングの切替え

JOG±信号は、JISLがOFF時はジョグ動作、ONでインチング動作に変わります。

②ジョグ速度、インチング距離の切替え

JVEL信号でジョグ速度、インチング距離を切替えます。 ジョグ速度、インチング距離を切替えて使用する場合は、あらかじめ以下の パラメーター設定が必要です。

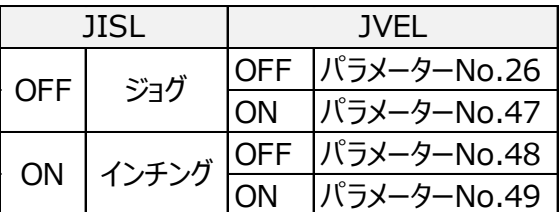

例 JISL:OFF、 JVEL:ONの場合

パラメーターNo.47"ジョグ速度2"に設定した値を使用し、ジョグ動作を行います。

ハーフ直値・フル直値でジョグ速度を任意に指定する場合 目標位置はストロークエンド、または0を指定し、任意の速度を入力します。 **Point!** ① 加減速度と位置決め幅を入力します。 ② スタート信号 (DSTR) をONします。 ③ 停止時は、一時停止(STP)をONし、動作停止後にリセット信号(RES)をONします。 ([2 動作を途中で終了させる]の手順)

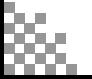

**STEP**  $\Delta$ 

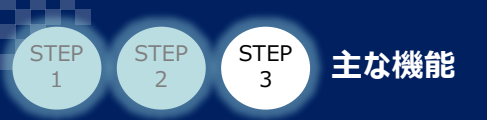

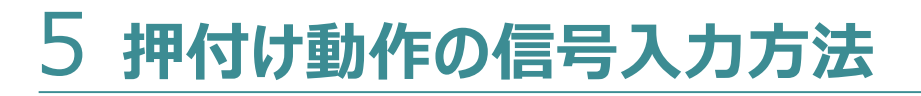

ハーフ直値・フル直値モードの押付け動作の信号入力方法

ハーフ直値・フル直値モードで、押付け動作を行う場合のフローチャートを示します。

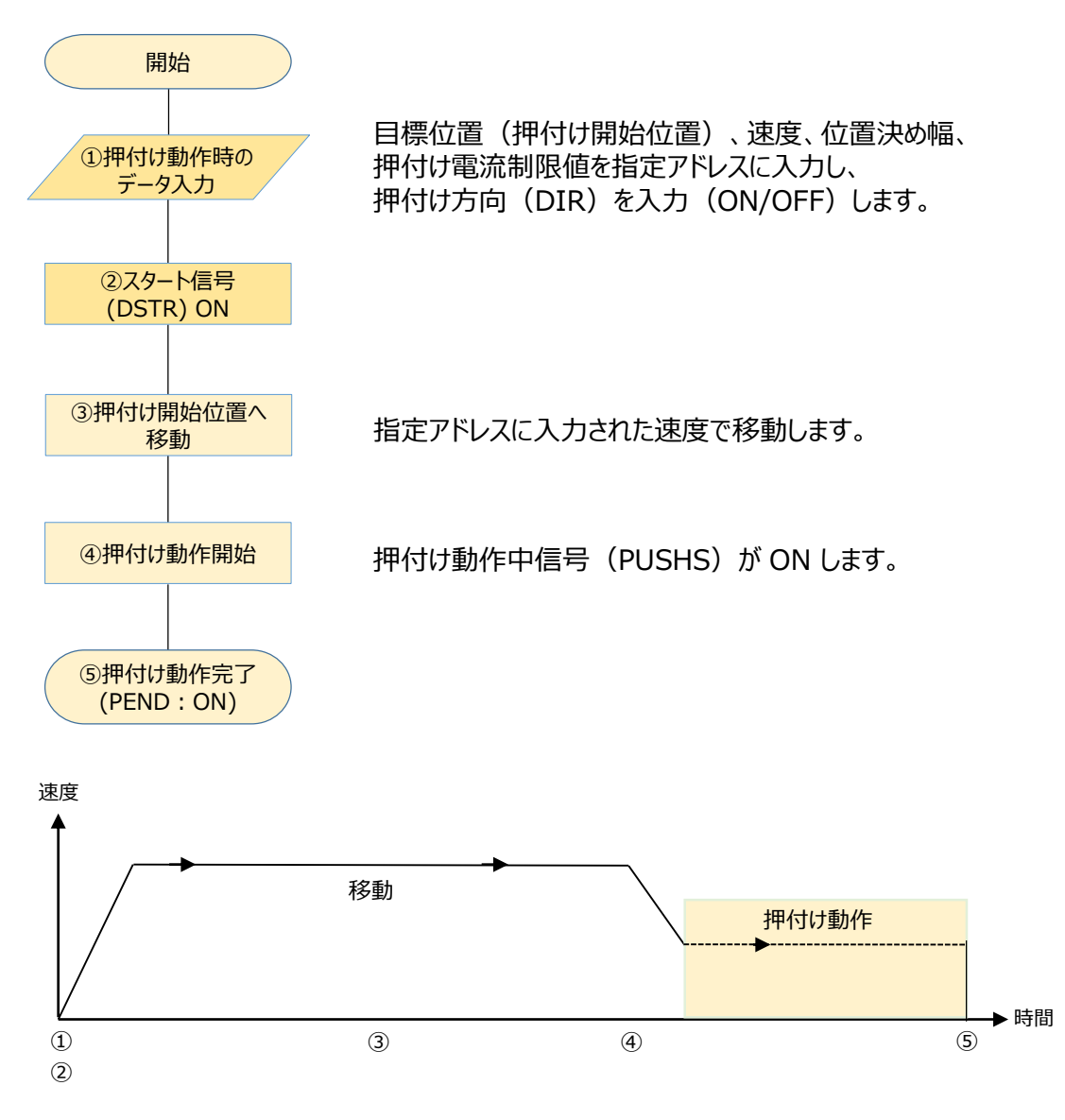

※ その他のモードでは、ポジションデータの押付けを使用します。

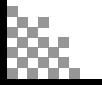

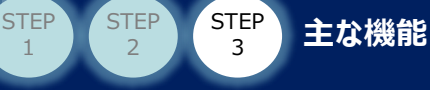

1

押付け方向指定(DIR)信号について

DIR=ON:座標が大きくなる方向に押付け動作 DIR=OFF:座標が小さくなる方向に押付け動作

DIR=ON時の動作例

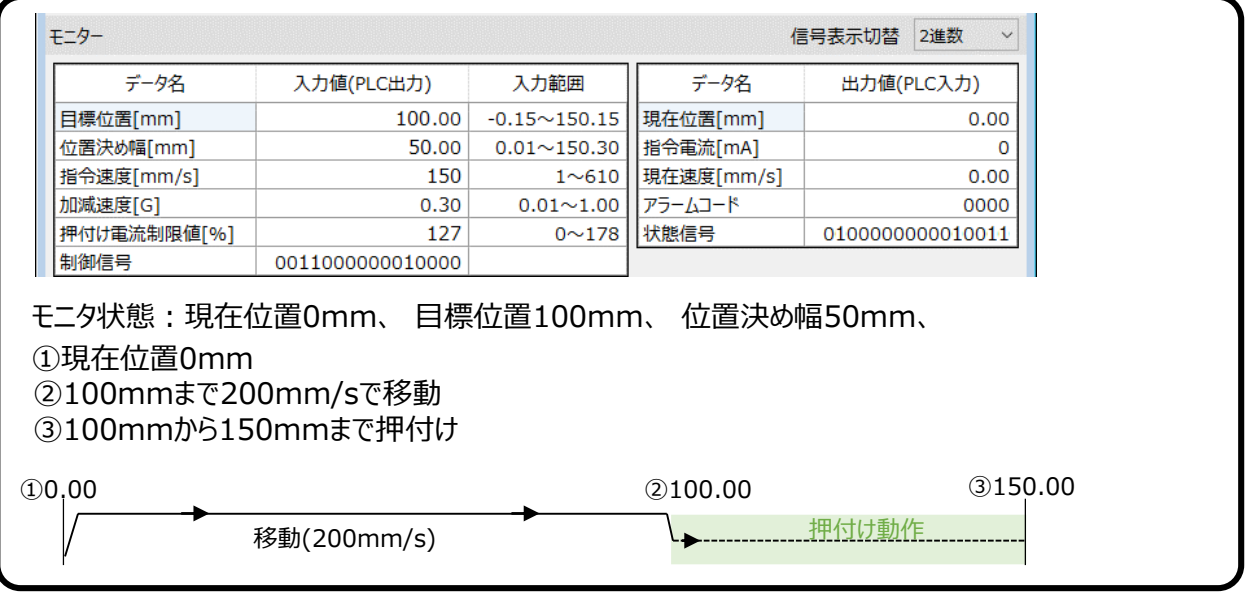

### DIR=OFF時の動作例

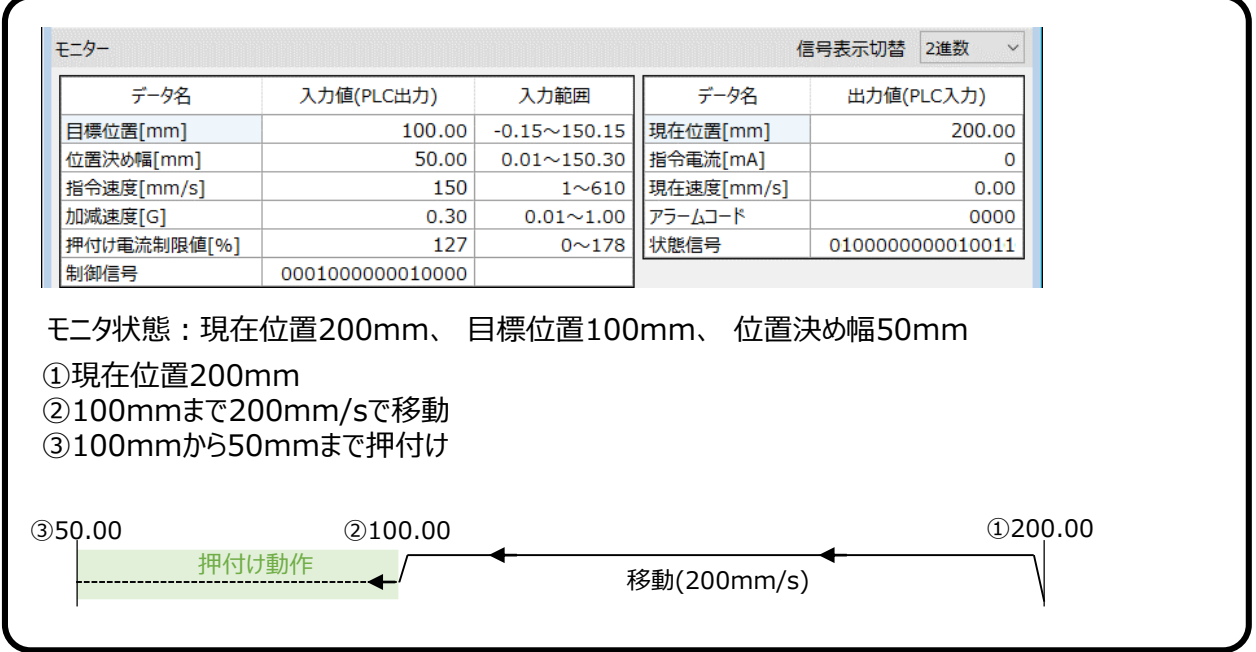

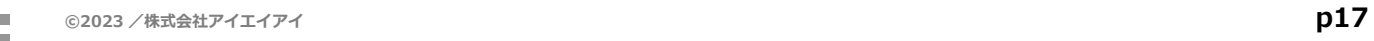

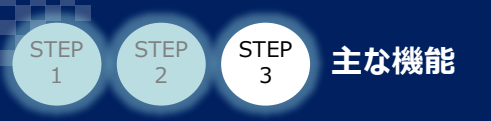

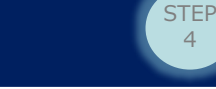

# 6 **衝突検出機能**

アクチュエーターが運転中に物などに接触した場合、速やかに停止する機能です。 指定した範囲内で指令電流値が設定した値を超えた場合、負荷出力判定ステータス(LOAD) がONになりアラームを発生させ、サーボOFF し動作を停止します。

① 使用可能コントローラーと動作モード 使用可能コントローラー:PCON-CA/PCON-CFA/PCON-CB/PCON-CFB 使用可能動作モード:ハーフ直値モード以外のモードで使用可能です。 (ハーフ直値にはポジションゾーンが無いため)

② 設定必要箇所

パラメーター設定

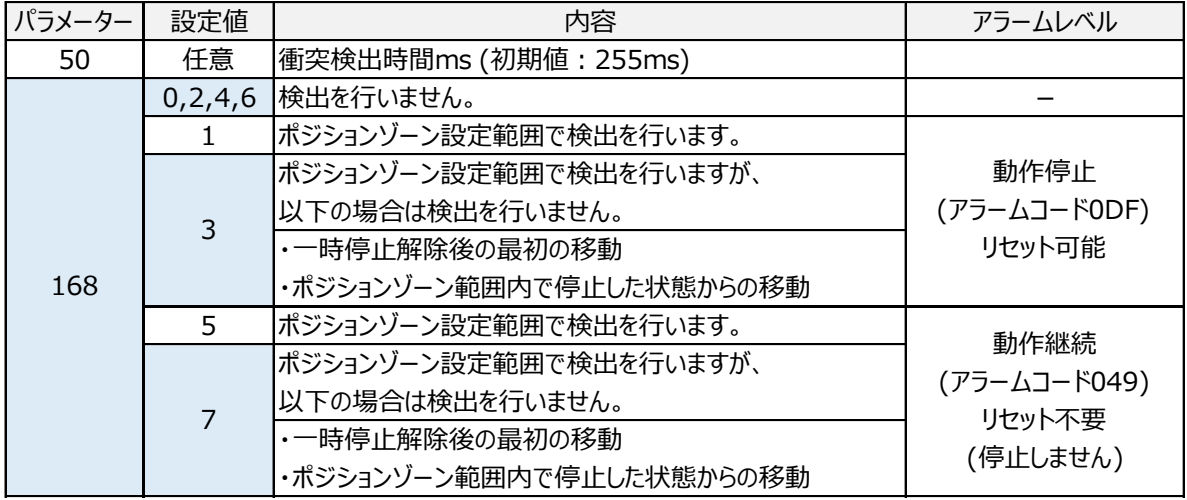

フル直値モードPLC出力・ポジションデータ 設定必要箇所

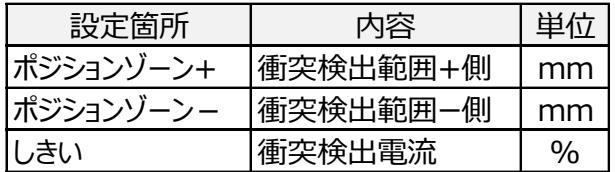

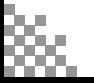

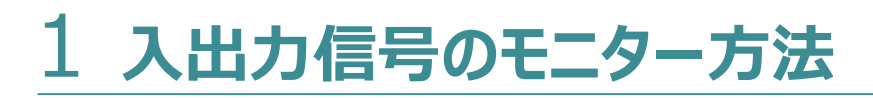

パソコン専用ティーチングソフトIA-OSを使用すると、PLCから出力している数値、信号が確認できます。

(例:ハーフ直値モードの制御機器通信モニター)

**STEP** 4

**STEP**  $\overline{2}$ 

1

**STEP**  $\begin{pmatrix} \text{STEP} & \text{STEP} \ 1 & 2 \end{pmatrix}$   $\begin{pmatrix} \text{STEP} \ 3 & 4 \end{pmatrix}$  付録

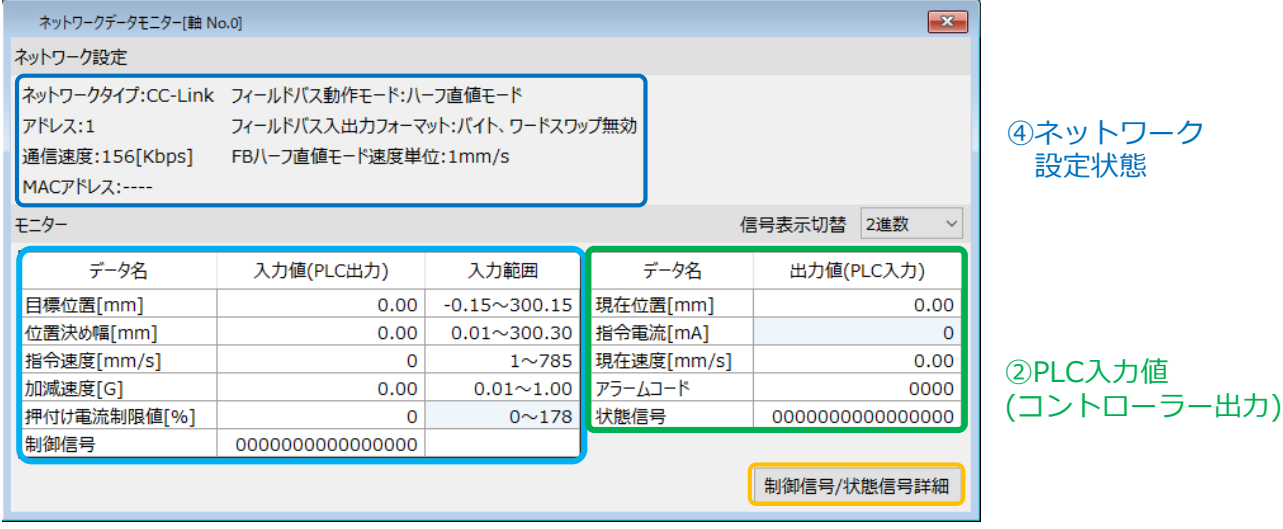

①PLC出力値(コントローラー入力)

③制御/状態信号確認

① PLC出力値(コントローラー入力)

PLCから指定アドレスに出力している、目標位置、位置決め幅、指令速度、加減速度、 押付け電流制限値、制御信号が確認できます。 フル直値モードの場合は上記の他に、ゾーン、負荷電流閾値を表示します。 入力範囲を超えた数値が入力された場合、該当箇所が赤くなります。

② PLC入力値 (コントローラー出力)

コントローラからPLCの指定アドレスに現在位置、指令電流、現在速度、アラームコード、 状態信号を出力します。 フル直値モードの場合は上記の他に、通算移動回数、通算走行距離を表示します。

- ③ 制御/状態信号確認 このボタンを押すと、I/Oデータモニターが表示されます。 PLC出力の制御信号、PLC入力の状態信号が確認できます。
- ④ ネットワーク設定状態 パラメーターで設定されたネットワーク設定状態を表示します。

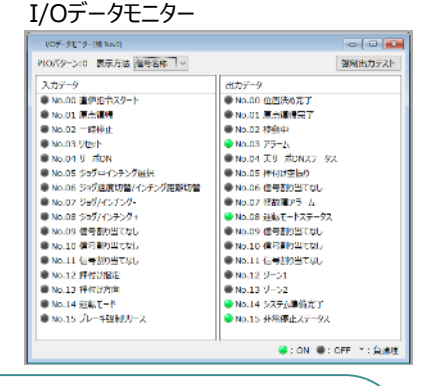

ハーフ直値・フル直値を使用する場合、モニターの入力範囲を参照し動作させてください。 入力範囲より大きい値、小さい値を入力し、スタートをかけるとアラーム (A3) になります。 A3アラーム(位置指令情報データ異常)が出た場合は本モニター画面を確認してください。

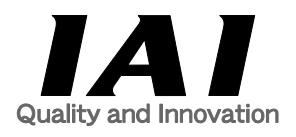

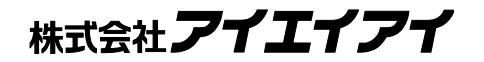

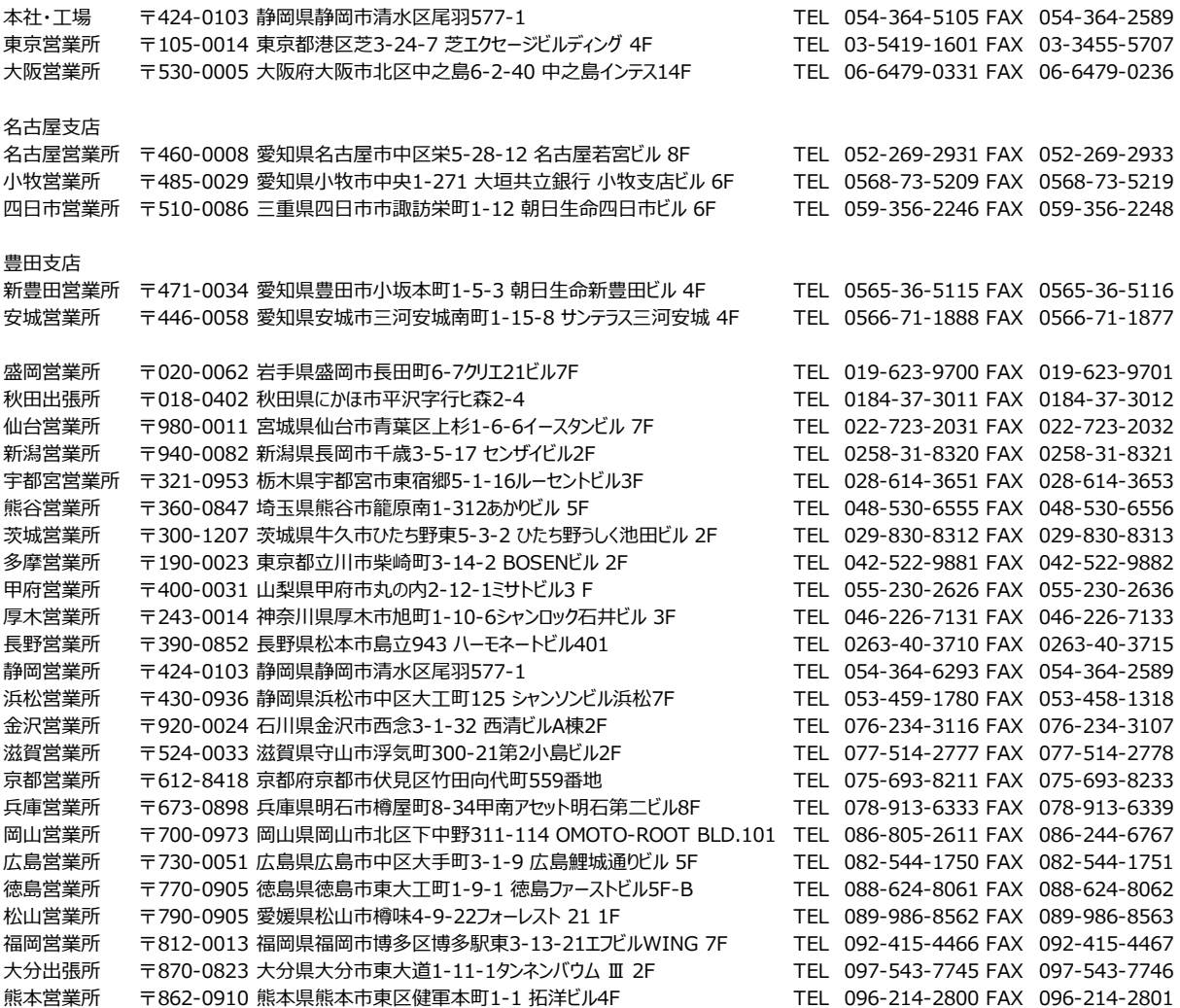

お問合わせ先

アイエイアイお客様センター エイト

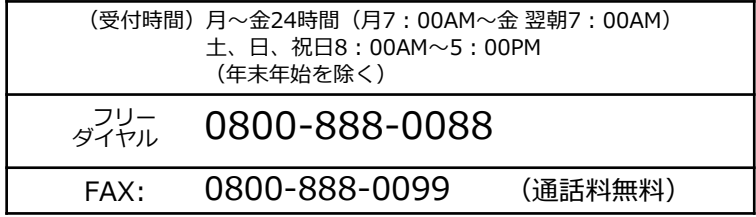

ホームページアドレス www.iai-robot.co.jp

製品改良、クイックスタートガイド品質改善のため、記載内容の一部を予告なしに変更することがあります。 Copyright © 2023. Mar. IAI Corporation. All rights reserved.